You can add a file (txt doc docx xls xlsx pdf ppt pptx pps ppsx odt ods odp) to your website as long as the content type you are adding it to has a 'File' option. If the content type does not have a 'File' option, it can most likely be adding by visiting the 'Manage Fields' tab for that content type and adding it.

## PREPARE TO ADD A FILE

Knowing where your file is located on your computer will make adding it to the website quick and easy. Once you know where your file is locally navigate to the page you want to add it to.

## ADD A FILE

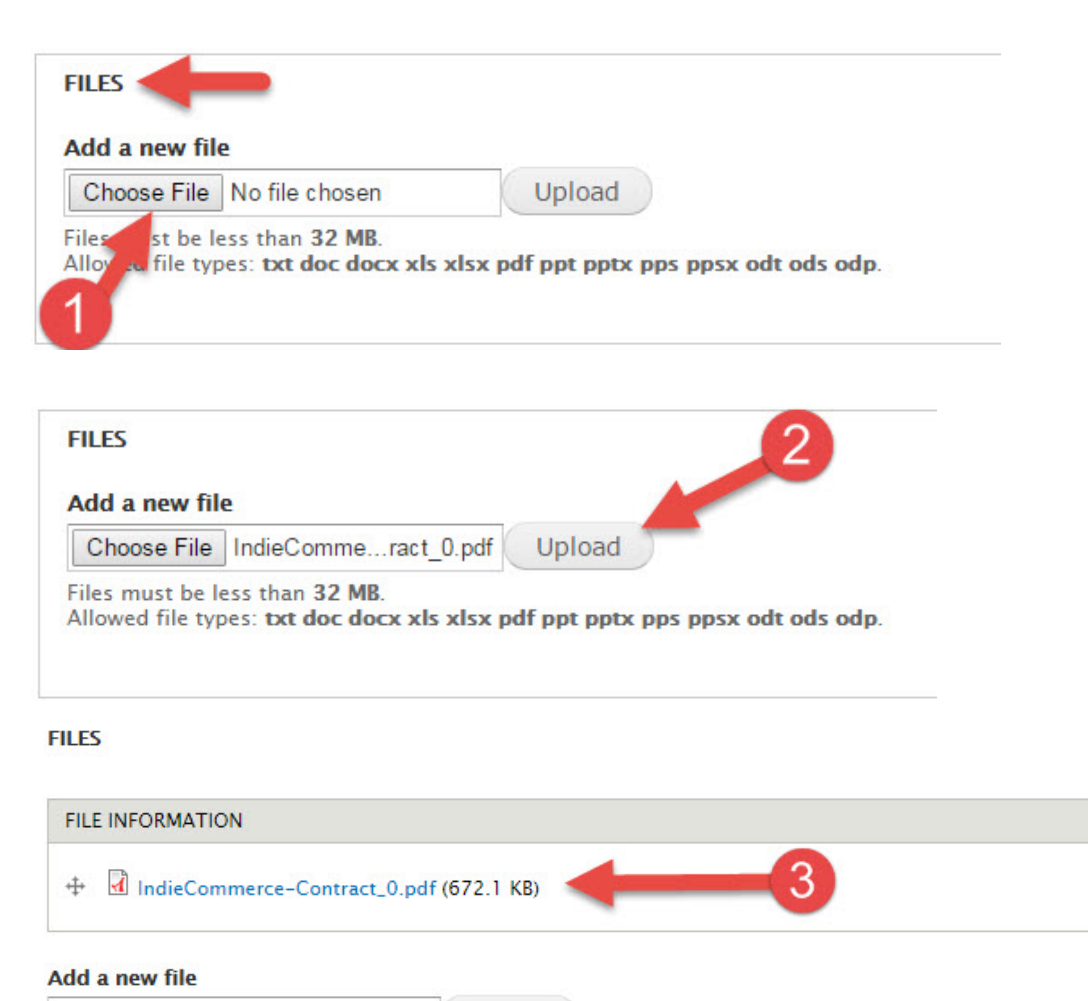

Choose File | No file chosen Files must be less than 32 MB.

Allowed file types: txt doc docx xls xlsx pdf ppt pptx pps ppsx odt ods odp.

Upload

You have now added your file. You may Save the page or continue to make any additional edits, but, be sure to Save before exiting the page.